# XPLOR-NIH: Recent Developments

Charles Schwieters and John Kuszewski

December 17, 2002

## outline

- 1. description, history
- 2. Scripting Languages: XPLOR, Python, TCL
- 2. Scripting Languages: XPLOR, Python, TC<mark>L</mark><br>3. IVM: dynamics and minimization in internal coordinates 3. IVM: dynamics and minimiz<br>4. Dipolar Coupling potentials
- 
- 4. Dipolar Coupling potentials<br>5. Parallel determination of multiple structures Fr. Dipolar deaping pecentions<br>5. Parallel determination of multiple<br>6. VMD molecular graphics interface
- 

# What is XPLOR-NIH? What is XPLOR-NIH?<br>
r structure determination/manipulation

Biomolecula omolecular structure determination/mani<br>• Determine structure using minimization

- ulation<br>protocols based on molec-<br>protocols based on molecno<br>De<br>ula Iecular structure determination/n<br>termine structure using minimiza<br>r dynamics/ simulated annealing. omolecular structure determination/manipulation<br>• Determine structure using minimization protocols based on molec-<br>ular dynamics/ simulated annealing.<br>• potential energy terms based on input from NMR (and X-ray) ex-
- ular dynamics/ simulate<br>potential energy terms<br>periments: NOE, dipola a anneamig.<br>based on input from NMR (and X-<br>r coupling, chemical shift data, etc. • potential energy terms based on input from NMR (and X-ray) experiments: NOE, dipolar coupling, chemical shift data, etc.<br>
• other potential terms enforce reasonable covalent geometry (bonds and angles).<br>
• knowledge-base
- periments: NOE, dipolar coupling, chemical shift data, etc.<br>• other potential terms enforce reasonable covalent geometry (bonds and angles).
- knowledge-based potential terms incorporate info from structure<br>database. Incorporate into from structure<br>database.<br>includes: program, topology, covalent parameters , potential energy

database.<br>includes: program,<br>parameters, data fo topology, covalent parameter<br>
r knowledge-based potentials. includes: pro<br>parameters, d<br>[in the future:  $\left[$ in the future: protocols. $\right]$ 

## What XPLOR-NIH is not What XPLOR-NIH is not<br>Not general purpose molecular dynamics engine. Major deficiency: no **ILOR-NIH is not**<br>r dynamics engine. Majo

W hat XPLOK-NIH 1S not<br>Not general purpose molecular dynamics engine. Major deficiency: no<br>Ewald summation for long-range electrostatic potentials. Use CHARMM, Ewald summation for long-range e<br>Amber, or NAMD.<br>X-Ray tools are dated. CNS X-ra e<br>Ir<br>O ral purpo<br>nmation<br>r NAMD. Ewald sumn<br>Amber, or N<br>X-Ray tools y facilities are more up-to-date. Ewald summation for long-range elect<br>Amber, or NAMD.<br>X-Ray tools are dated. CNS X-ray fa<br>Not an NMR spectrum analysis tool.

X-Ray tools are dated. CNS X-ray facilities are more up-t<br>Not an NMR spectrum analysis tool.<br>[future: tighter integration with tools such as NMRWish.] Not an NMR spectrum analysis tool.<br>
[future: tighter integration with tools]<br>
Automatic NOE Assignment: [future: tighter integration with tools such as NMRWish.]

- XPLOR-NIH includes some support for Aria.
- [future: more complete job of assignment.]

# XPLOR-NIH history, distribution XPLOR-NIH ]<br>I be using CNS or CNX? \_<br>O -NIH his<mark>tory, distribution</mark><br>or CNX?<br>branched off of CHARMM molecula

Should XPLOR<br>Should I be using CNS<br>(about 1985) XPLOR

r dynamics (abol<br>code. (about 1985) XPLOR branched off of CHARMM molecular<br>code.<br>(about 1998) CNS is XPLOR renamed with continued X-ra ' dynamics<br>y develop-

code.<br>(about 1998) CNS is XPLOR renamed with continued X-ray develop-<br>ment. Code and scripting language very similar to those of XPLOR. (abodt 1988) AT<br>Code.<br>(about 1998) CN:<br>ment. Code and<br>New NMR-related .<br>|<br>|<br>|<br>|<br>|<br>|<br>| s XPLOR renamed with continued X-ray develop-<br>ripting language very similar to those of XPLOR.<br>ork done on XPLOR. Code easily ported back and (about 1998) CNS is XPLOR re<br>
ment. Code and scripting langu<br>
New NMR-related work done on<br>
forth between XPLOR and CNS. Ment. Code and scripting language very similar to those of APLOR.<br>New NMR-related work done on XPLOR. Code easily ported back and<br>forth between XPLOR and CNS.<br>(about 2000) official development of CNS is discontinued. MSI c

(about 2000) official development of CNS is discontinued. MSI com-<br>bines CNS and XPLOR into CNX.<br>(2002) NIH obtains noncommercial redistribution rights to XPLOR.

(about 2000) official development of CNS is discontinued. MSI combines CNS and XPLOR into CNX.<br>(2002) NIH obtains noncommercial redistribution rights to XPLOR.<br>XPLOR-NIH contains all new development done at NIH, plus contr (2002) NIH obtains noncommercial redistribution rights to XPLOR.<br>XPLOR-NIH contains all new development done at NIH, plus contri-<br>butions from elsewhere.<br>XPLOR-NIH available from http://nmr.cit.nih.gov/xplor-nih new re-

butions from elsewhere.<br>XPLOR-NIH available from http://nmr.cit.nih.gov/xplor-nih new re-<br>leases announced on mailing list xplor-nih-announce@nmr.cit.nih.gov.

# Scripting Languages- three choices

scripting language:

flexible interpreted language ipting language:<br>flexible interpreted language<br>used to input filenames, parameters, protocols<br>so recompilation is not necessary so recompilation is not necessary<br>PLOR language:<br>strong point:

XPLOR language:

2 language:<br>2 language:<br>Selection language quite powerful. serong pom<br>selection<br>:weaknesses ong point:<br>selection language q<mark>u</mark><br>aknesses:<br>String, Math support

String, Math support problematic. selection lan<mark>g</mark><br>aknesses:<br>String, Math<br>no support fo se al S<br>
n<br>
P r<br>b<br>F<br>F

knesses:<br>tring, Math support problematic.<br>3 support for functions/subroutines.<br>arser is hand-coded in Fortran: diffi

Parser is hand-coded in Fortran: difficult to update.

NOTE: all old XPLOR scripts should run unchanged in XPLOR-NIH

# general purpose scripting languages: Python and<br>
TCL<br>
• excellent string support. TCL. languages have functions: can be used to better encapsulate proto-<br>• languages have functions: can be used to better encapsulate proto-OSE SCripting languages: Pythomore TCL<br>support.<br>functions: can be used to better encapsular<br>a function to perform simulated annealing.

- 
- exce<br>lang<br>cols llent string<br>Jages have<br>( e.g. call  $\epsilon$ )  $\bullet$ languages have functions: can be u<br>cols (e.g. call a function to perfor<br>well known: easier to write scripts. cols ( e.g. call a function to perform simulated annealing. )<br>well known: easier to write scripts.<br>Facilitates interaction with other tools. e.g. NMRWish has a TCL
- $\bullet$
- well known: easier to write scripts.<br>Facilitates interaction with other tools. e.g. NMRWish has a TCL<br>interface. [future: we plan on interfacing our programs to merge nc<br>:0<br>or<br>w o well known: easier to write scripts.<br>
• Facilitates interaction with other tools. e.g. NMRWish has a TCL<br>
interface. [future: we plan on interfacing our programs to merge<br>
spectrum analysis, assignment, and structure det interface. [future: we plan on interfacing our programs to merge<br>spectrum analysis, assignment, and structure determination.]<br>separate processing of input files (assignment tables) is unnecessary:

spectrum analysis, assignment,<br>separate processing of input files<br>can all be done using XPLOR-NIH. separate processing of input files (assignment tables) is unnecessary:<br>can all be done using XPLOR-NIH.<br>New development in C++: scripting interfaces (semi-)automatically

can all be done using XPLOR-NIH.<br>New development in C++: scripti<br>generated using a tool called SWIG.

## Script Examples: string processing

composing an output filename which includes the predefined integer,<br> comp<br>count.

1gb1\_anneal\_1.pdb

XPLOR: evaluate (\$file = "1gb1\_anneal\_" + encode(\$count) + ".pdb") Python: file = "1gb1\_anneal\_%d.pdb" % count

Python: file = "1gb1\_anneal\_%d.pdb" % count<br>TCL: set file [format "1gb1\_anneal\_%d.pdb" \$count]

# print out names/ residue numbers of C<br>vector identify (store9) (name ca)  $\alpha$

```
XPLOR
                                                 \texttt{vector}\ \texttt{vector}\ \texttt{for each}dentify (store9) (name ca)<br>i in id (store9) loop main
                                                      ctor identify (store9) (name ca<br>reach i in id (store9) loop mai<br>vector show elem (name) (id $i)
                                                      ctor identify (store9) (r.<br>reach i in id (store9) lo<br>vector show elem (name) (<br>eval ($curName = $result)
                                                      reach i in id (store9) loop mair<br>vector show elem (name) (id $i)<br>eval ($curName = $result)<br>vector show elem (resid) (id $i)
                                                      vector show elem (name)<br>eval ($curName = $result<br>vector show elem (resid)<br>eval ($curNum = $result)
                                                     eval ($curName = $result)<br>vector show elem (resid) (id $i)<br>eval ($curNum = $result)<br>display "name" $curName "res num" $curNum
                                                end loop main
TCL
                                               eval ($curkum - $1e<br>display "name" $cur<br>end loop main<br>AtomSel aSel "name ca"
                                               uisp<br>end lo<br>AtomSel<br>foreach
                                              foreach i [aSel indicies] {
                                                                                                                     —<br>【<br>【
                                                    nd roop marn<br>omSel aSel "name ca"<br>reach i [aSel indicies] {<br>set curName [xplorSim getAtomName $i]
                                                    set curNum [xplorSim getResidueNum $i]
                                                    puts [format "name %s res num %d"
                                                                                                             getAtomName $i]<br>getResidueNum $i]<br>res num %d"<br>$curName $curNum]
                                              }<br>}
  Python
                                                 puts [format "name "s re"<br>$cu<br>aSel = AtomSel("name ca")
                                                 aSel = AtomSel("r<br>for atom in aSel:
                                                      el = AtomSel("name ca")<br>r atom in aSel:<br>print "name %d res num %d" % ( atom.atomName(),
                                                                                                                                         atom.residueNum() )
```
## features of XPLOR-NIH scripting features<br>• potential terms ma of **XPLOR-NII**<br>y be written in GPSL. **inter-language calls available, with data passing**<br>• inter-language calls available, with data passing

- 
- poter<br>• inter-<br>XPLOR ms ma<br>ge call<br>python inter-language calls available, with data passing<br>python

ge cans av<br>python<br>from rdcPo<br>python\_end py c<br>fro<br>pyt<br>tcl

python\_end<br>tcl<br>info commands

returnToXplor

**TCL** 

```
nto commands<br>returnToXplor<br>XplorCommand "param @$paramFileName end"
returnToXplor<br>XplorCommand "param @$pa<br>package require pyinterp
XplorCommand<br>package requi<br>PyInterp pyth
package require pyinterp<br>PyInterp pyth<br>pyth command "import ivm"
pyth command "integrator=IVM()"
  yth command "import ivm"<br>yth command "integrator=IVM()"<br>xplor.command('''struct @1gb1.psf end
                                       coor @1gb1.pdb''')
  xplor.command('''<br>tcl = TCLInterp()
```
Python

```
tcl = TCLInterp()<br>tcl.command('xplorSim setRandomSeed 778')
```
# The IVM (internal variable module) e IVM (internal variable module)<br>r NMR structure determination, many internal coordinates

in biomolecula I ne IVM (internal varia)<br>in biomolecular NMR structure determination<br>are known or presumed to take usual values: l<br>:u r<br>I **e IVM (1nte<br>r NMR structure<br>presumed to tak** biomolecular NMR stru<br>
e known or presumed t<br>
• bond lengths, angles. are known or presumed to take usual values:<br>• bond lengths, angles.<br>• aromatic amino acid sidechains

- $\epsilon$   $\bullet$
- bond lengths, angles.<br>• aromatic amino acid side<br>• nucleic acid base regions
- o aromacio ammio dela siac<br>• nucleic acid base regions<br>• non-interfacial regions of
- hains<br>protein and nucleic acid complexes (comnucleic acid base reg<mark>i</mark><br>non-interfacial region:<br>ponent structures ma ons<br>s of protein and nucleic acid complexes (com-<br>y be known- only interface needs to be determined) ponent<br>
mined)<br>
Can we tak OI<br>O<br>O<br>W ponent structures may be known- only interface needs to be deter-

ciently)? mined)<br>an we take advantage of this knowledge (find the minima more eff<br>ently)?<br>• can take larger MD timesteps (without high freq bond stretching)  $\mathsf{t}$ a $\mathsf{m}$ a $\sim$ 

- can take larger MD timesteps (without high freq bond stretching)<br>• configuration space to search is smaller:  $\begin{array}{c} \bigcirc \\ \bigcirc \\ \bigcirc \end{array}$
- 

can take larger MD timesteps (without high<br>configuration space to search is smaller:<br>N<sub>torsion angles</sub> ~  $1/3{\rm N}_{\rm Cartesian}$  coordinates • can take large<br>• configuration<br>Ntorsion angl<br>• don't have to r<br>sp<br>W

. don't have to worry about messing up known coordinates.

## MD in internal coordinates is nontrivial MD in internal<br>:Consider Newton's equation  $\frac{1}{2}$  $\frac{1}{1}$ M

Cr<br>fo w<br>|<br>W vewtor<br>e need

a

onsider Newton's equation:<br>  $F = Ma$ <br>
r MD, we need a, the acceleration in internal coordinates, given forces  $\begin{array}{c} \begin{array}{c} \text{C} \ \text{C} \ \text{F} \ \text{F} \ \text{.} \end{array} \end{array}$  $F$ .<br>Problems: or MD, we need  $a$ , the acceleration in internal coordinates<br>roblems:<br>• express forces in internal coordinates  $M$  is

- .<br>roblems:<br>• express forces in interna<br>• solve the equation for *a*. r<br>r
- 

• express forces in internal coordinates<br>• solve the equation for a.<br>In Cartesian coordinates a is (vector of) atomic accelerations. In Cartes<br>diagonal. • express forces in internal coordinates<br>
• solve the equation for  $a$ .<br>
In Cartesian coordinates  $a$  is (vector of) atomic accelerations.  $M$  is<br>
diagonal.<br>
In internal coordinates M is full and varies as a function of t  $\frac{1}{N}$ 

di<br>In<br>fo r<br>I gonal.<br>nternal coordinates M is full al<br>a scales as  $N_{\mathsf{internal}}^3$  coordinates |<br>|<br>3 .<br>.<br>. diagonal.<br>In internal coordinates M is full and varies as a functic<br>for a scales as  $N_{\text{internal coordinates}}^3$ .<br>Solution: comes to us from the robotics communit

Solution: comes to us from the robotics community. Involves clever for a scales as  $N_{\rm internal\ coordinates}^3$ <br>Solution: comes to us from the robotics community. Involves clev<br>solution of Newton's equation: The molecule is decomposed into er<br>a In internal coordinates M is full and varies as a function of time: solving<br>for  $a$  scales as  $N_{\text{internal coordinates}}^3$ <br>Solution: comes to us from the robotics community. Involves clever<br>solution of Newton's equation: The molecule is  $\begin{array}{l} \mathsf{a} \ \mathsf{b} \ \mathsf{c} \ \mathsf{c} \ \mathsf{c} \ \mathsf{d} \ \mathsf{c} \ \mathsf{d} \ \mathsf{c} \ \mathsf{a} \ \mathsf{d} \ \mathsf{c} \ \mathsf{b} \ \mathsf{c} \ \mathsf{c} \ \mathsf{c} \ \mathsf{c} \ \mathsf{c} \ \mathsf{c} \ \mathsf{c} \ \mathsf{c} \ \mathsf{c} \ \mathsf{c} \ \mathsf{c} \ \mathsf{c} \ \mathsf{c} \ \mathsf{c} \ \mathsf{c} \ \mathsf{c} \ \mathsf{c} \ \mathsf$ l<br>ic<br>r ..<br>tl<br>b<br>b rerang<br>Solutic<br>solutic<br>tree st<br>backw backwards.

# Tree Structure of <sup>a</sup> Molecule

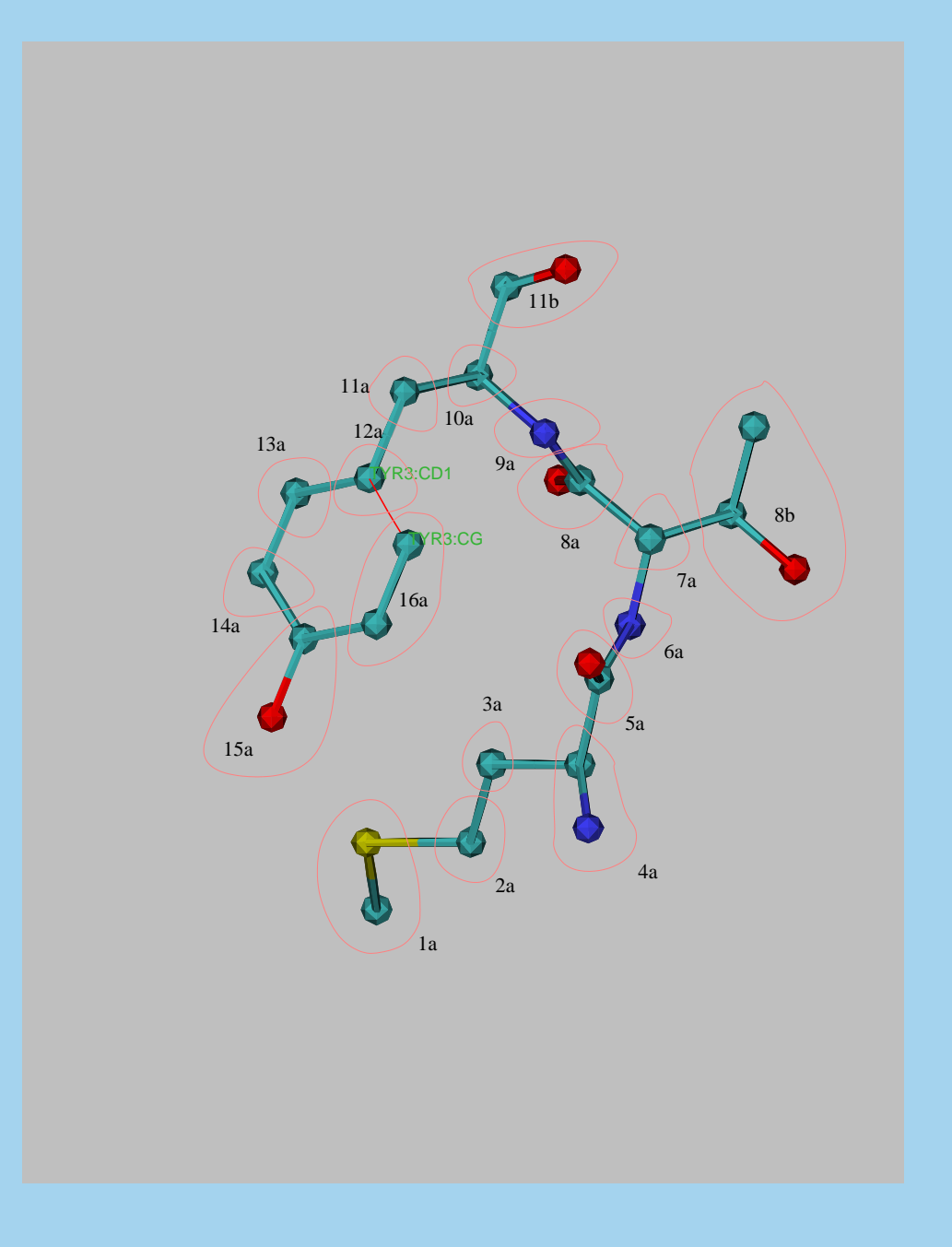

atoms are placed in rigid atoms are placed in rigid<br>bodies, fixed with reatoms are placed in<br>bodies, fixed with<br>spect to each other.

internal coordinates are internal<br>described b<br>b<br>b c<br>S<br>y  $\frac{1}{\theta}$ described by  $\theta_k$ .

erings and other closed<br>Fings and other closed loops are broken- re-placed with a bond.

# Topology Setup

torsion angle dynamics with fixed region:

#### XPLOR:

```
X<mark>PLOR:</mark><br>dynamics internal
          ___..<br>amics internal<br>[group rigid sidechains]
         amics intern<br>[group rigid<br>auto torsion
         amics internar<br>[group rigid sidech<br>auto torsion<br>fix (resid 100:120)
auto torsion<br>fix (resid 100:120)<br>end
```
#### Python:

```
from ivm import IVM
rychom:<br>from ivm import IVM<br>from selectTools import groupRigidSideChains
 from ivm import IV<br>from selectTools i<br>integrator = IVM()
 {\tt from\;\;sumout\;\;import\;\;groupRightSideCh}\ {\tt integrator =\;IWM()}\ {\tt integrator.group( \;\;groupRightSideChains()\;\;)}i<br>)
 \begin{align} \text{integrate} & \text{int} \ \text{integrate} & \text{int} \ \text{integrate} & \text{error} \ \text{error} & \text{group(}\ \text{group(}\ \text{int} \ \text{integrate} & \text{function(}\ \text{int} \end{align}Integrator = 1VH()<br>integrator.group( groupRidigSideChains()<br>integrator.fix( AtomSel("resid 100:120")
integrator.fix( AtomSel("resid 100:120"))
```
# IVM Implementation details: **IVM Implementation details:**<br>other coordinates also possible: e.g. mixing Cartesian, rigid body and

 $\begin{array}{lll} \textbf{IV}\textbf{M} \end{array}$  other coordinates also<br>torsion angle motions. torsion angle motions.<br>
convenient features: cher coordinates also possible: e.gorsion angle motions.<br>Pariable-size timestep algorithm<br>• variable-size timestep algorithm :her coordinates also possible: e<br>prsion angle motions.<br>Dinvenient features:<br>• variable-size timestep algorith!<br>• will also perform minimization

- 
- variat<br>• will a<br>• facilit
- will also perform minimization<br>• facility to treat bonds which cause loops in tree.

• variable-size timestep algorithm<br>• will also perform minimization<br>• facility to treat bonds which cause loops in tree.<br>Examples of use are given in the XPLOR-NIH eginputs subdirectory.

# dynamics with variable timestep

#### XPLOR:

dynamics internal eo.w<br>namics in<br>itype=pc6

namics<br>itype=<br>endt=1 namics<br>itype=p<br>endt=1<br>etol=.1 ntype-pco<br>endt=1<br>etol=.1<br>nprint=10

endt-1<br>etol=.1<br>nprint=10<br>tbath=2000

etol=.1<br>nprint=10<br>tbath=2000<br>end

Python:

```
bathTemp=2000
 integrator.setStepType("pc6")
 bathTemp=2000<br>integrator.setStepType("po<br>integrator.setFinalTime(1)
 bathremp=2000<br>integrator.setStepType("pc6")<br>integrator.setETolerance( bathTemp/1000
                                                                                                                                      )<br>)<br>)
 integrator.setBteprype( pco )<br>integrator.setFinalTime(1)<br>integrator.setETolerance( bathT<br>integrator.setPrintInterval(10)
 \begin{array}{l} \texttt{integrator.setrImattime(1)} \ \texttt{integrator.setETolerance( } \texttt{bathTen} \ \texttt{integrator.setPrintInterval(10)} \ \texttt{integrator.setBathTemp( } \texttt{bathTemp}) \end{array}
```
## Hierarchical Refinement of the Enzyme II/ HPr complex

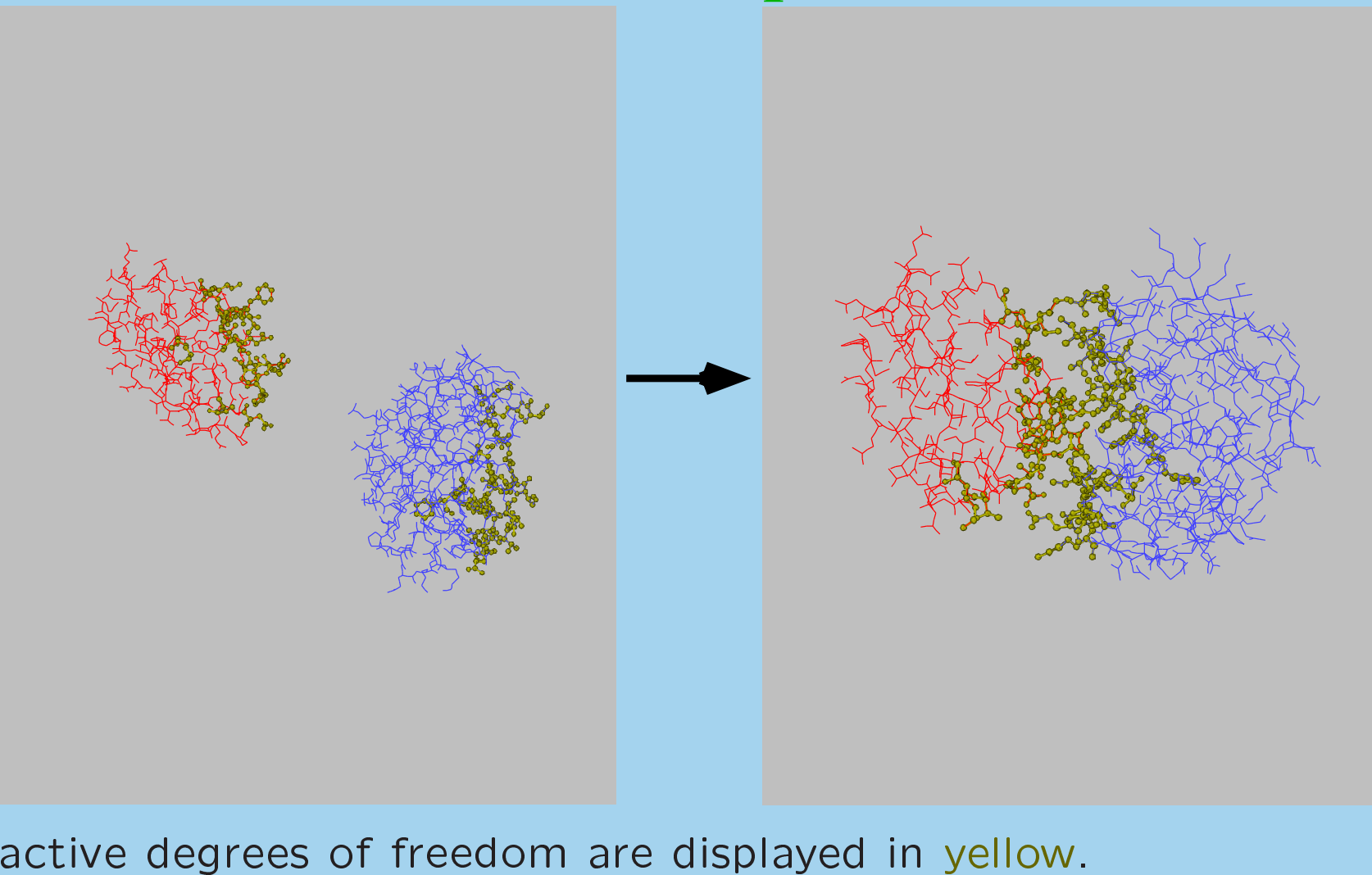

# residual dipolar coupling potential terms sidual dipolar coupling potential terms<br>orientational information relative to axis fixed in molecule

<mark>r)</mark><br>Provides Provid<br>frame.  $rac{c}{\sqrt{c}}$  $\frac{a}{b}$ <br>+  $\begin{bmatrix} 1 \ 1 \end{bmatrix}$ ation relat $a[(3u^2_z-1)]$ n $u$  $\frac{2}{2}$ )<br>ve<br>+ .<br>3<br>3  $\begin{array}{c} \texttt{to} \ \texttt{R} \end{array}$  $\frac{1}{2}$  $\frac{1}{2}$   $\frac{1}{u}$  $\frac{1}{2}$ ,<br>D

calc DFS z 2 ( x y )] ; x, u y, u projection of bond vecto r onto axes of tensor. a, R - related

u z<br>Z -  $\delta_{\sf calc} = \delta_{\sf DFS} + D_a$ [(3 $u_z^2$ <br> $u_x$ ,  $u_y$ ,  $u_z$ - projection of bond vector<br>to magnitude of tensor components.

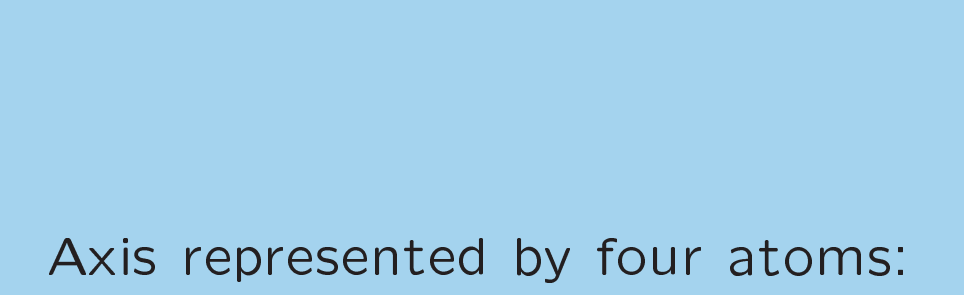

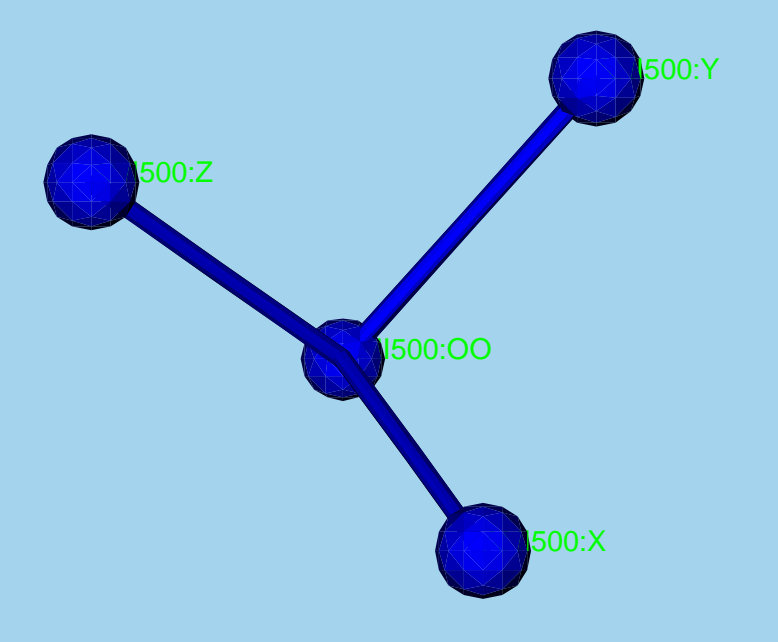

## XPLOR-NIH potential terms

XPLOR SANI assignment statement

x<br>PLOR SANI assignment statement<br>assign (origin selection) (z–atom selection) x SANI assignment statement<br>(origin selection) (z–atom selection)<br>(x–atom selection) (y–atom selection) (m-atom selection) (n-atom selection) delta\_obs delta\_err Sign (origin selection) (z-atom se<br>
(x-atom selection) (y-atom se<br>
(m-atom selection) (n-atom se<br>
• Specify the values of  $\delta_{\text{DFS}},\ D_a,\ R$ .

- 
- if POTEntial=SQUAre, delta\_err is used:

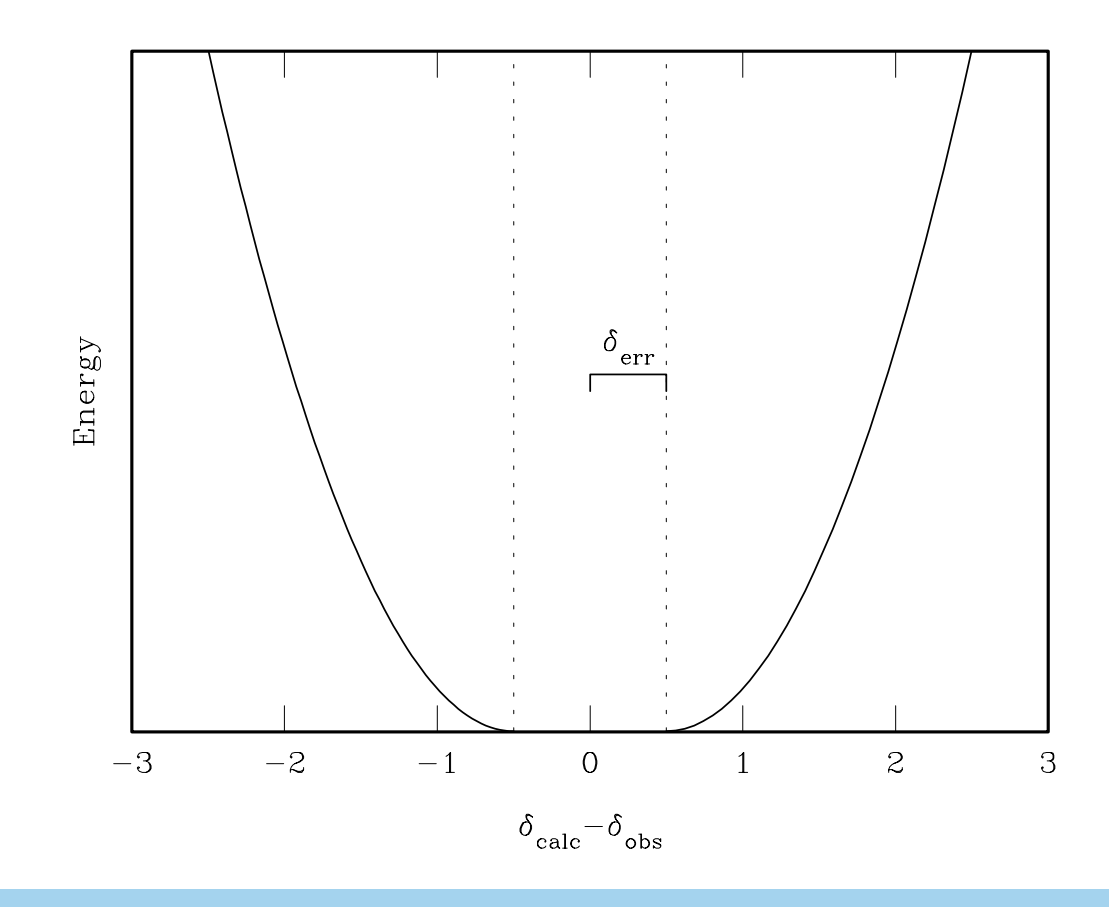

# XPLOR-NIH potential terms - $\lbrack$ <br>le<br> $D$

# DIPO

- ALLON-IVILI potential term<br>IPO<br>allows multiple assignment for bond-vector atoms **IPO**<br>• allows multiple assignment for bond<br>• allows ignoring sign of  $D_a$  (optional)  $\mathsf{D}$ าร<br>ล
- 
- allows multiple assignment for bond-vector atoms<br>• allows ignoring sign of  $D_a$  (optional)<br>• can (optionally) include distance dependence:  $D_a \propto 1/r$  $\alpha$ .<br>3<br>3 . • allows multiple assignment for bond-vector at<br>• allows ignoring sign of  $D_a$  (optional)<br>• can (optionally) include distance dependence:<br>• ASSIgnment statement takes extra argument.
- ASSIgnment statement takes extra argument.

# rdcPot (in Python) lcPot (in Py)<br>• allows Da,

- Pot (in Python)<br>allows Da, R to vary: vali<br>coded using extra atoms. reads both Statement takes by<br>
IcPot (in Python)<br>
• allows Da, R to vary: values en-<br>
• reads both SANI and DIPO as-
- allows Da, R to<br>coded using extl<br>reads both SAN<br>signment tables. • allows Da, R to vary: values en-<br>
coded using extra atoms.<br>
• reads both SANI and DIPO as-<br>
signment tables.<br>
• additional facilities to deal with coded using extra atoms.<br>reads both SANI and DIPO as-<br>signment tables.<br>additional facilities to deal with<br>multiple, related experiments
- reads both SANI and DIPO as-<br>signment tables.<br>additional facilities to deal with<br>multiple, related experiments<br>(can restrain ratios of  $D_a$  to ue<br>al<br>im<br>*D* signment tak<br>additional fa<br>multiple, re<br>(can restrai<br>same value).

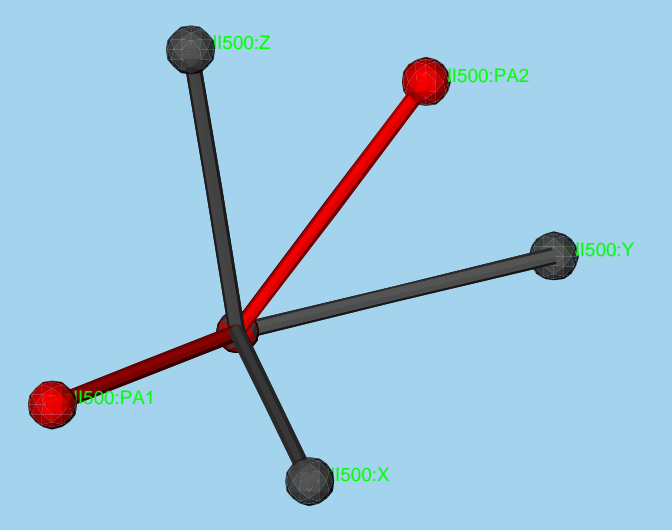

# parallel computation of multiple structures

parallel computation of multiple structures<br>
computation of multiple structures with different initial velocities and/o<br>
coordinates: gives idea of precision of NMR structure. r<br>I computation of multiple structures with different initial velocities and/or coordinates: gives idea of precision of NN<br>xplor -parallel -machines <machine file> coordinates: gives idea of precision of<br>xplor -p<mark>arallel -machines <machine fi</mark><br>convenient XPLOR-NIH parallelization

- )ior -parailel -macnines <macnine rile><br>>nvenient XPLOR-NIH parallelization<br>• spawns multiple versions of xplor on multiple machines via ssh o<br>O r<br>I spa<sup>.</sup><br>rsh. Shivenient XPLOR-NIH paralielization<br>• spawns multiple versions of xplor on multiple machines via<br>• structure and log files collected in the current local directory.
- ture and log files collected in the current local directory.<br>ents:<br>y to login to remote nodes via ssh or rsh, without password shared in the current local d<br>• structure and log files collected in the current local d<br>• ability to login to remote nodes via ssh or rsh, withou<br>• shared filesystem which looks the same to each node

requirements:<br>
• ability to

- u<br>0
- 

following environment variables set: XPLOR NUM PROCESSES, XPLOR PROCESS

# example XPLOR script

exam<br>:at beginning of script add at beginning o<br>eval (\$numStructs

```
eval ($numStructs = 100)  !total number of structures to calculate
at beginning of<br>eval ($numStructs<br>eval ($randomSeed
                                                  Script add:<br>= 100) !total numbe<br>= 785) !random seed
\begin{array}{ccc} 1 & 1 & 1 \ 1 & 1 & 1 \ 1 & 1 & 1 \end{array}eval ($numStructs =<br>eval ($randomSeed =<br>!<br>! get parallel info
.<br>.<br>.<br>.<br>.
! get parallel info<br>!<br>cpyth "from os import environ as env"
 .<br>!<br>cpyth "from os import environ as env"<br>cpyth "xplor.command('eval ($proc_num=%s)' % env['XPLOR_PROCESS'] )"
 . goo persions into the control and the correct of the correct of the correct of the correct speaking correct to the correct of the correct of the correct of the command ('eval ($proc_num=%s)' % env['XPLOR_PROCESS'] )"<br>cpy
cpyth "from os import environ as env"<br>cpyth "xplor.command('eval ($proc_num=%s)' % env['XPLOR_PRC<br>cpyth "xplor.command('eval ($num_procs=%s)' % env['XPLOR_NUM<br>eval ($firstStruct = ($proc_num * $numStructs) / $num_procs)
epyth "xplor.command('eval ($proc_num=%s)' % env['XPLOR_PROCESS'<br>cpyth "xplor.command('eval ($num_procs=%s)' % env['XPLOR_NUM_PROC<br>eval ($firstStruct = ($proc_num * $numStructs) / $num_procs)<br>eval ($lastStruct = (($proc_nu
cpyth "xplor.command('eval ($num_procs=%s)' % env['XPLOR_NUM_PROCESSES'])"<br>eval ($firstStruct = ($proc_num * $numStructs) / $num_procs)<br>eval ($lastStruct = (($proc_num+1) * $numStructs) / $num_procs)
```
eval (\$1astStruct = ((\$proc<br>Structure loop Should lo<br>eval (\$count = \$firstStruct)

```
structure I<mark>c</mark><br>eval ($count<br>while ($count
                                         op should look like:<br>$firstStruct)<br>< $lastStruct) loop structure
            |CtUre |OOP ShOUId |OOK ||Ke:<br>| ($count = $firstStruct)<br>|e ($count < $lastStruct) loop str<br>|eval ($seed = $randomSeed+$count)
            ($count = $firstS<br>e ($count < $lastS<br>eval ($seed = $ran<br>set seed $seed end
                       .<br>C<br>S<br>S
                       .<br>.<br>.
                       .<br>.<br>.
            evaluate ($file
= "1gb1_"
+ encode($proc_num)
+ ".pdb")
                                                                                       +
                                                                                             \overline{a}.<br>
evaluate ($file = "1gb1_" +<br>
write coor output= $file end
            evaluate ($file = "1gb1_"<br>write coor output= $file e<br>eval ($count = $count + 1)
write coor output= $file end<br>eval ($count = $count + 1)<br>end loop structure
```
example Biowulf PBS script: http://nmr.cit.nih.gov/xplor-nih/nih

## VMD interface

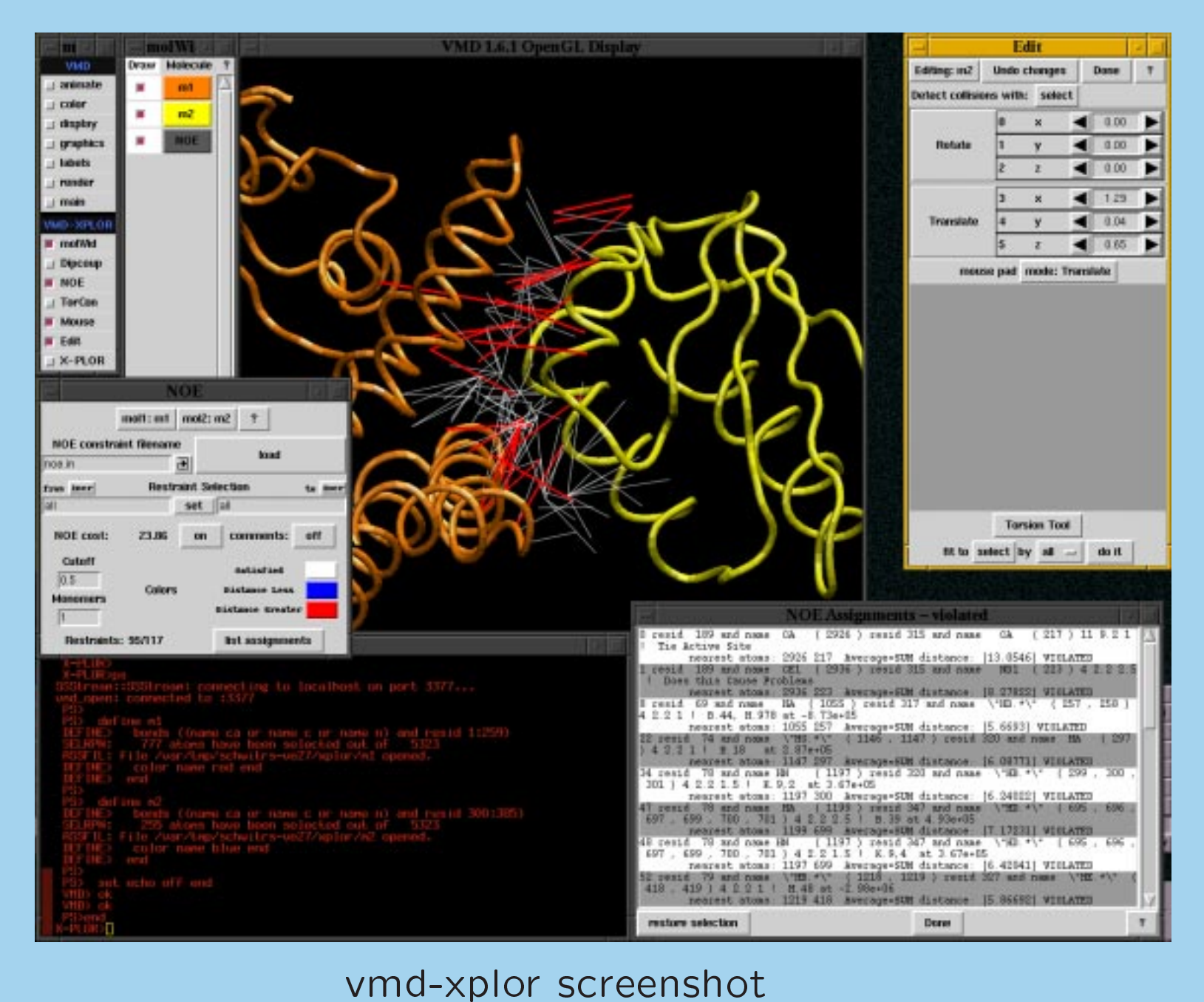

# Use VMD-XPLOR to<br>lar structures

- visualize molecular structures
- visualize restraint info
- manually edit structures

• visualize molecular structures<br>• visualize restraint info<br>• manually edit structures<br>command-line invocation of separate XPLOR-NIH and VMD-XPLOR com<br>jobs: % vmd-xplor -por<sup>t</sup> <sup>3359</sup> -noxplor

```
% xplor -port 3359
```
% vmd-xplor -port 3359 -noxplor<br>% xplor -port 3359<br>XPLOR snippet to draw bonds between backbone atoms and labels: XI<br>ps

```
define
x bonds (name ca or name
c or name n) end
 s<br>define x bon<br>define label
   label size=2 resid=t resname=f name=f select (name ca)
 define label<br>label size<br>end
end
```
## Graphical Representation of ensembles

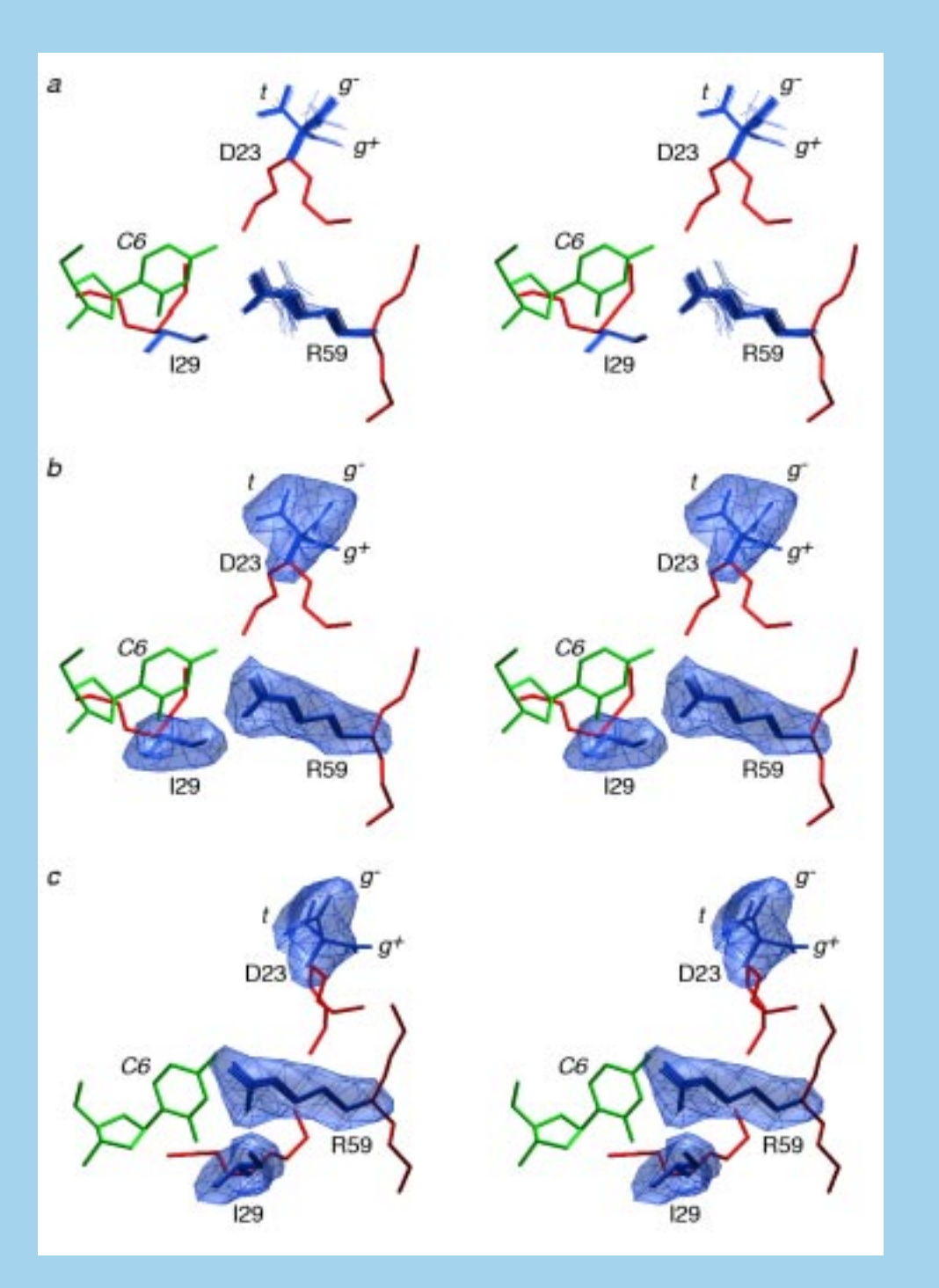

Stereoviews illustrating Stereoviews illustrating<br>various representations of Stereoviews illustrating<br>Various representations of<br>the side chains of Asp23,<br>Ile29 and Arg59 of the hn-Stereoviews illustrating<br>Various representations of<br>The side chains of Asp23,<br>The and Arg59 of the hn-<br>RNPK KH3-ssDNA complex. various representations of<br>the side chains of Asp23,<br>Ile29 and Arg59 of the hn-<br>RNPK\_KH3-ssDNA\_complex.<br>(a) Superposition of the Ile29 and Arg59 of the hn-<br>RNPK KH3-ssDNA complex.<br>(a) Superposition of the<br>sidechains of 100 simulated RNPK KH3-ssDNA complex.<br>
(a) Superposition of the<br>
sidechains of 100 simulated<br>
annealing structures (blue). RNPK KH3-ssDNA complex.<br>(a) Superposition of the<br>sidechains of 100 simulated<br>annealing structures (blue).<br>(b) and (c) Isosurface of the (a) Superposition of th<br>sidechains of 100 simulate<br>annealing structures (blue)<br>(b) and (c) Isosurface of th<br>reweighted atomic densit d<br>)<br>e y sidechains of 100 simulated<br>annealing structures (blue).<br>(b) and (c) Isosurface of the<br>reweighted atomic density<br>map for the three side annealing structures (blue).<br>(b) and (c) Isosurface of the<br>reweighted atomic density<br>map for the three side<br>chains drawn at a value of (a) Superposition of the<br>sidechains of 100 simulated<br>annealing structures (blue).<br>(b) and (c) Isosurface of the<br>reweighted atomic density<br>map for the three side<br>chains drawn at a value of<br>20% of maximum; within map for the three side<br>chains drawn at a value of<br>20% of maximum; within<br>the map, the coordinates chains drawn at a value of<br>20% of maximum; within<br>the map, the coordinates<br>of the sidechains of three and the maximum; within<br>the map, the coordinates<br>of the sidechains of three<br>representative structures are the map, the coordinates<br>of the sidechains of three<br>representative structures are<br>displayed in blue. The view s drawn at a value of<br>of maximum; within<br>map, the coordinates<br>e sidechains of three<br>sentative structures are<br>yed in blue. The view the map, the coordinates<br>of the sidechains of three<br>representative-structures-are<br>displayed in blue. The view<br>shown in (b) is identical to of the sidechains of three<br>representative structures are<br>displayed in blue. The view<br>shown in (b) is identical to<br>that in (a). The coordinates representative structures are<br>displayed in blue. The view<br>shown in (b) is identical to<br>that in (a). The coordinates<br>of the protein backbone and displayed in blue. The view<br>shown in (b) is identical to<br>that in (a). The coordinates<br>of the protein backbone and<br>the C6 nucleotide of the that in (a). The coordinates<br>of the protein backbone and<br>the C6 nucleotide of the that in (a). The coordinates<br>of the protein backbone and<br>the C6 nucleotide of the<br>restrained regularized mean<br>structure are shown in red restrained regularized mean<br>structure are shown in red<br>and green, respectively.

# Where to go for help

Where to go for help<br>mailing list: xplor-nih@nmr.cit.nih.gov [post only, previous postings+answers mailing li:<br>available] mailing list: xplor-nih@nmr.cit.nih.gov [post only, previous postings+ans<br>available]<br>within the xplor distribution: complete example scripts can be found in

available]<br>within the xplor distribution: complete<br>the eginput and tutorial subdirectories within the xplor distribution<br>the eginput and tutorial sub<br>XPLOR language reference:

within the xplor distribution: complete example scripts can be found in<br>the eginput and tutorial subdirectories<br>XPLOR language reference:<br>A.T. Brünger, "XPLOR Manual Version 3.1" (Yale University Press, the eginput and tu<sup>.</sup><br>XPLOR language r<br>A.T. Brünger, "XF<br>New Haven, 1993). XPLOR language reference:<br>A.T. Brünger, "XPLOR Manual Version<br>New Haven, 1993).<br>http://nmr.cit.nih.gov/xplor-nih/xplorMan http://nmr.cit.nih.gov/xplor-nih/xplorMan<br>Python:

http://nmr.cit.nih.gov/xplor-nih/xplorMan<br>Python:<br>M. Lutz and D. Ascher, "Learning Python," (O'Reilly, 1999). Python:<br>M. Lutz and D. A<br>http://python.org http://python.org<br>TCL:

J.K. Ousterhout "TCL and the TK Toolkit" (Addison Wesley, 1994). http://www.tcl.tk